# **Norse Hub: Instructions for Students**

*NorseHub.luther.edu* provides students, faculty and staff, parents, guardians, or proxies self-service access to search and enroll for courses and manage your information. Student Planning allows you to plan, schedule, and register for your courses. You can review and electronically sign consent forms called agreements. You can view your financial statement, make a payment, view your financial aid checklist and financial aid offer letter.

| Log in with your Norse Key username and password | 1  |
|--------------------------------------------------|----|
| Update Personal Information                      | 2  |
| My Progress                                      | 3  |
| Search for courses and course sections           | 5  |
| Changing Course Credit Values                    | 8  |
| Plan, Schedule and Register                      | 9  |
| Quick Registration                               | 11 |
| Compose a note to your Advisor                   | 12 |
| Transfer Summary                                 | 13 |
| View registration time and registration holds    | 14 |
| Registration Clearance                           | 15 |
| Agreements                                       | 17 |
| Make a Payment                                   | 18 |
| Financial Aid Checklist and Offer                | 21 |
| Sign out to end your session                     | 22 |

| ← → C      norsehub.luther.edu/Student/Account/Login?ReturnUrl=%2fS | tudent%2f | 🔍 🛧 🔲 🌧 Incognito (2) 🚦 |
|---------------------------------------------------------------------|-----------|-------------------------|
| Norse Hub                                                           |           |                         |
|                                                                     |           |                         |
|                                                                     |           |                         |
|                                                                     | Sign In   |                         |
|                                                                     | User name |                         |
|                                                                     | Continue  |                         |
|                                                                     |           |                         |
|                                                                     |           |                         |
|                                                                     |           |                         |
|                                                                     |           |                         |

#### Log in with your Norse Key username and password

| ≡            |                                 | Norse Hub (Test)                                                                                                    | A norse2           | C→ Sign out         | Help           | 1 |
|--------------|---------------------------------|----------------------------------------------------------------------------------------------------|--------------------|---------------------|----------------|---|
| ۸            | Home                            | Hello, Welcome to Norse Hub!<br>Choose a category to get started.                                                                                 |                    |                     |                |   |
| ŧ            | Financial Information `         | Notifications                                                                                                    |                    |                     |                |   |
| <b>()</b> \$ | Employment                      | Title Details                                                                                                    |                    | Link                |                |   |
| ۲            | Academics                       | Account Balance Due- Hold     Outstanding balance due. Please pay at Financial Services.                                                          |                    |                     |                |   |
| @            | User Options                    | Student Finance     Here you can view your latest statement and make a payment online.     Financial Aid     Here you can access financial        | aid data, forms, e | tc.                 |                |   |
|              |                                 | Tax Information<br>Here you can change your consent for e-delivery of tax information.<br>Employee<br>Here you can view your tax for<br>balances. | rms and consents   | , earnings statemer | its, and leave |   |
|              |                                 | Student Planning         Here you can search for courses, plan your terms, and schedule & register your course sections.                          | es by term.        |                     |                |   |
| https://c    | oll-ss-test luther edu:8174/Stu | Transcript Requests<br>Here you can view a transcript.                                                                                            |                    | r Registration.     |                |   |

**Navigation**: Click on the menu icon in the upper left corner to expand and collapse the navigation menu.

**Getting help:** Click on the '? *Help*' button in the upper right corner of the screen. For more information, you can contact the Technology Help Desk at <u>helpdesk@luther.edu</u> or 563-387-1000.

### **Update Personal Information**

Edit Personal Identity by choosing User Options, then User Profile from the menu. You can choose your preferred pronoun and gender identity. Pronouns are displayed in class rosters, academic advising materials and their printed student schedule. Gender Identity is maintained in the student record and the student's own profile page. It is not visible to anyone else in NorseHub.

| ≡        |                         | Norse Hub (Test)                                                                         |   |  |  |  |  |  |  |
|----------|-------------------------|------------------------------------------------------------------------------------------|---|--|--|--|--|--|--|
| ♠        | Home                    | User Options • User Profile                                                              |   |  |  |  |  |  |  |
| <b>_</b> |                         | About You                                                                                |   |  |  |  |  |  |  |
| (E)      | Financial Information 🔍 | Date of Birth: 1/1/2000                                                                  |   |  |  |  |  |  |  |
| ©\$      | Employment 🗸 🗸          |                                                                                          |   |  |  |  |  |  |  |
| ġ        | Academics 🗸 🗸           | Ima Norse10 Gender Male<br>Colleague ID: Identity:                                       |   |  |  |  |  |  |  |
| ٩        | User Options            | Kor Edit Persona     Identity Details                                                    | < |  |  |  |  |  |  |
|          | User Profile            | Addresses View your Personal Identity preferences. Preferred Pronoun (1)                 |   |  |  |  |  |  |  |
|          | Emergency Information   | Last Con     Click to c                                                                  |   |  |  |  |  |  |  |
|          | View/Add Proxy Access   | Address Gender Identity () Male                                                          |   |  |  |  |  |  |  |
|          | Required Documents      | 700 College Drive                                                                        |   |  |  |  |  |  |  |
|          | Required Agreements     | Email Addresse Cancel Save                                                               |   |  |  |  |  |  |  |
|          | SPO Combination         | Last Confirmed On:     Click to confirm that the email(s) below is accurate as of today. |   |  |  |  |  |  |  |
|          | Registration Clearance  | Email Type                                                                               |   |  |  |  |  |  |  |

Students or parents can send address and phone number changes to the Office of Financial Services by calling 563-387-1015 or sending an email to <u>studentaccounts@luther.edu</u>. Students who have a name change; whether legal or chosen, should submit a <u>Name Change Application</u> with the Office of Student Development.

# **My Progress**

| ≡            |                                      |                       | Norse Hub (To                                                       | est)                                                                                    |                                      | A norse10 C→ Sign ou                                                           | t 🕐 Help               |
|--------------|--------------------------------------|-----------------------|---------------------------------------------------------------------|-----------------------------------------------------------------------------------------|--------------------------------------|--------------------------------------------------------------------------------|------------------------|
| A            | Home                                 |                       | Academics • Student Planning                                        | My Progress                                                                             |                                      |                                                                                |                        |
|              |                                      |                       | My Progress                                                         |                                                                                         |                                      | Search for courses                                                             | Q                      |
| <b>()</b> \$ | Employment                           | $\mathbf{\mathbf{v}}$ | Bachelor of                                                         | Arts                                                                                    |                                      | View a New Program                                                             |                        |
| ý            | Academics                            | ^                     | At a Glance                                                         |                                                                                         |                                      | view a new Program                                                             | 🔒 Print                |
|              | <ul> <li>Student Planning</li> </ul> | ^                     | Cumulative GPA:<br>Institution GPA:<br>Degree:                      | Bachelor of Arts<br>Degree Seeking<br>Management<br>Degree Seeking<br>2017<br>5/31/2021 | (i) Music majors and minors must     | use my.luther.edu to view degree pro                                           | gress.                 |
|              | Planning Overview                    |                       | Majors:<br>Departments:                                             |                                                                                         |                                      | re you are making progress toward gr<br>tes & Credits Outside Major" carefully |                        |
|              | My Progress                          |                       | Catalog:<br>Anticipated Completion Date:<br>Alternate Catalog Year: |                                                                                         | information, including number        | of credits earned outside the major.                                           |                        |
|              | Plan & Schedule                      |                       | Description                                                         |                                                                                         | Progress<br>Total Credits            |                                                                                | 104 -6120              |
|              | Search for Courses                   |                       | Program Notes<br>Show Program Notes & Credits Or                    | utside Major                                                                            | 66<br>Total Credits from this School | 16 22                                                                          | 104 of 128<br>95 of 64 |
|              | Unofficial Transcript                |                       |                                                                     |                                                                                         | 57                                   | 16                                                                             | 22                     |
|              | Grades                               |                       | Requirements<br>Gen Ed: Paideia I (Commor                           | n Ground)                                                                               |                                      |                                                                                |                        |
| https://c    | oll-ss-test.luther.edu:8174/Stuc     | dent/Plar             |                                                                     | 1 of 1 Completed. <u>Show Deta</u>                                                      | ils                                  |                                                                                |                        |

Go to Academics > Student Planning > My Progress to view your program evaluation.

Here, you can view your courses in progress, completed courses, and remaining requirements. Choose *"View a New Program"* to see how your courses would apply to the requirements for another program and what courses you would need to complete that program. You can also select the catalog year if you start a new program.

| 1.<br>COMPLETE ANTH 101, ECOM                                                                                                    | N 130, IS 230, AND POL 132                                                                                          | 2 🗸 4 of 4 Courses Completed. Show Details                                                                                                    |                  |                  |                     |                 |
|----------------------------------------------------------------------------------------------------|----------------------------------------------------------------------------------------------------|----------------------------------------------------------------------------------------------------|------------------|------------------|---------------------|-----------------|
| 2.<br>COMPLETE WRITING REQUI                                                                                                    | REMENT () Fully Planne                                                                                              | d \Lambda 0 of 1 Courses Completed. Hide Details                                                                                                    |                  |                  |                     |                 |
| Status                                                                                                    | Course                                                                                                    |                                                                                                    | Search           | Grade            | Term                | Credi           |
| In-Progress                                                                                                    | <u>IS-485</u>                                                                                                    | International Studies Seminar                                                                                                    |                  |                  | 2018FA              |                 |
| udents may count no more the more the m | han two 100-level on-camp<br>ems. \land 0 of 1 Completed                                                            | t be taken from the same discipline. Of the 6 global per<br>us courses and must take at least two courses number<br>I, Fully Planned Hide Details                                                                |                  | ocus/thematic t  | rack courses requin | ed for the maj  |
| udents may count no more the more the m | han two 100-level on-camp<br>ems. \land 0 of 1 Completed                                                            | us courses and must take at least two courses number I, Fully Planned <u>Hide Details</u>                                                                                                    |                  | ocus/thematic ti | rack courses requir |                 |
| udents may count no more the molecter all of the following its                                                                                                    | han two 100-level on-camp<br>ems. 🔬 0 of 1 Completed<br>2 Courses Completed. Mi                                     | us courses and must take at least two courses number I, Fully Planned <u>Hide Details</u>                                                                                                    | ed 300 or above. |                  |                     |                 |
| udents may count no more til<br>mplete all of the following its<br><b>① Fully Planned </b> 1 of<br>Status                                                                                                    | han two 100-level on-camp<br>ems. A 0 of 1 Completed<br>2 Courses Completed. Mi<br>Course                           | us courses and must take at least two courses number<br>, Fully Planned <u>Hide Details</u>                                                                                                    | ed 300 or above. | Grade            | Term                |                 |
| udents may count no more ti<br>mplete all of the following its<br><b>O Fully Planned A 1 of</b><br>Status<br>Completed                                                                                                    | han two 100-level on-camp<br>ems. A 0 of 1 Completed<br>2 Courses Completed. Mi<br>Course<br>POL5-239               | us courses and must take at least two courses number<br>I, Fully Planned Hide Details<br>nimum Departments Not Met. Hide Details<br>ST:Appr Pol Intern Relations (Override Applied)                              | ed 300 or above. | Grade            | Term<br>2017FA      |                 |
| udents may count no more ti<br>mplete all of the following itu<br><b>① Fully Planned </b> 1 of<br>Status<br>Completed<br><b>④ Planned</b>                                                                                                    | han two 100-level on-camp<br>ems. (A) 0 of 1 Completed<br>2 Courses Completed. Mi<br>Course<br>POLS-239<br>ANTH-104 | us courses and must take at least two courses number<br>6, Fully Planned <u>Hide Details</u><br>nimum Departments Not Met. <u>Hide Details</u><br>ST:Appr Pol Intern Relations (Override Applied)<br>Archaeology | ed 300 or above. | Grade            | Term<br>2017FA      | ed for the majo |

To find courses that meet your requirements, use the 'search' button. In the course search screen, choose 'Add Section to Schedule' to add the course to your schedule, and then 'add section' again in the course dialog box to confirm.

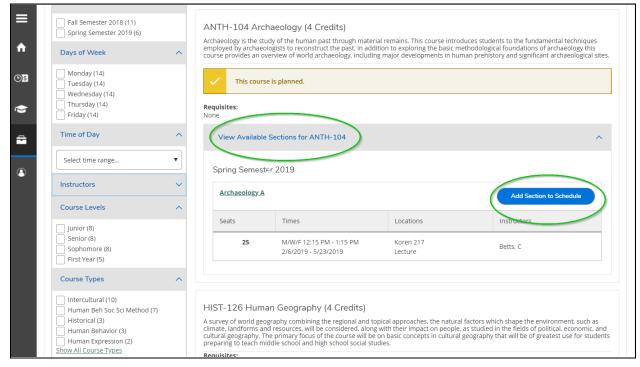

| Section Details                           |                                                                                                    |
|-------------------------------------------|----------------------------------------------------------------------------------------------------|
| ART-111-A Foundatio<br>Fall Semester 2019 | ns: Sculpture .                                                                                                    |
| Instructors                               | Madrigal, J (gullick@luther.edu, 563-387-1114)                                                                                                    |
| Meeting<br>Information                    | T, Th 12:45 PM 2:15 PM<br>9/4/2019 - 12/19/2019<br>Storre Theatre SCULPT (Lecture)                                                                                                    |
| Dates                                     | 9/4/2019 - 12/19/2019                                                                                                    |
| Seats Available                           | 16 of 16 Total                                                                                                    |
| Credits                                   | 4                                                                                                    |
| Grading                                   | Graded                                                                                                    |
| Requisites                                | None                                                                                                    |
| Course Description                        | Contemporary sculpture encompasses a wide spectrum of ideas,<br>forms and materials. In this course students will explore a variety of<br>readily available materials along with found objects to explore some<br>prominent considerations and themes in sculpture. The primary goals<br>of the course are to explore and question how objects, materials,<br>structures, and spaces are implicated in relation the maker and their<br>audience in the creation of sculptural experiences. |
| Additional                                | \$150 course fee to over wood and materials consumed in course.                                                                                                    |
|                                           | lose Add Section                                                                                                    |

The course will display as 'planned' on your progress screen. You will need to complete your registration using the 'Plan and Schedule' section instructions below.

| ≡        | 2.<br>COMPLETE WRITING REQUIREMENT                                         | 🛾 🕓 Fully Planne                      | ed \Lambda 0 of 1 Courses Completed. Hide Details                                                                                                    |        |                   |                    |                   |
|----------|----------------------------------------------------------------------------|---------------------------------------|----------------------------------------------------------------------------------------------------|--------|-------------------|--------------------|-------------------|
| <b>h</b> | Status                                                                     | Course                                |                                                                                                    | Search | Grade             | Term               | Credits           |
|          | In-Progress                                                                | <u>IS-485</u>                         | International Studies Seminar                                                                                                    |        |                   | 2018FA             | 4                 |
| S Co     | udents may count no more than two<br>omplete all of the following items. 🛆 | 100-level on-camp<br>0 of 1 Completed | ot be taken from the same biccipline. Of the 6 global perspections courses and must take at least two courses numbered 300<br><b>g. Fully Planned</b> <u>Hide Details</u><br><b>inimum Departments Not Met.</b> <u>Hide Details</u> |        | ocus/thematic tra | ck courses require | ed for the major, |
| 3        | Status                                                                     | Course                                |                                                                                                    | Search | Grade             | Term               | Credits           |
|          | ✓ Completed                                                                | POLS-239                              | ST:Appr Pol Intern Relations (Override Applied)                                                                                                    |        | B+                | 2017FA             | 6                 |
|          | () Planned                                                                 | <u>ANTH-104</u>                       | Archaeology                                                                                                    |        |                   | 2019SP             | 4                 |
|          | <ol> <li>Not Started</li> </ol>                                            | <u>IS-450</u>                         | Global Citizenship                                                                                                    |        |                   |                    |                   |

# Search for courses and course sections

| ≡          |                                                 | Norse Hub (Test)                    |                                        |                                        | A nors        | e1 〔→ Sign out             | () Help   |  |  |
|------------|-------------------------------------------------|-------------------------------------|----------------------------------------|----------------------------------------|---------------|----------------------------|-----------|--|--|
| •          | Home                                            | Academics · Search for Courses      |                                        |                                        |               |                            |           |  |  |
|            |                                                 | (i) Any changes to registration for | or 2020 Fall Q1 or Q2 after            | October 6 should be discussed with the | Financial Aic | l Office prior to making a | a change. |  |  |
|            | Financial Information 🗸                         | Search for Courses and              | Search for Courses and Course Sections |                                        |               |                            |           |  |  |
| ۲          | Academics 🔨                                     | Subject Search Advanced Searc       | h                                      |                                        |               |                            |           |  |  |
|            | Student Planning 🗸 🗸                            | Search for Courses Ac               | lvanced Search                         |                                        |               |                            |           |  |  |
|            | • <u>Search for Courses</u>                     | Results View Catalog Listing        |                                        |                                        |               |                            |           |  |  |
|            | Grades                                          | • Section Listing                   |                                        |                                        |               |                            |           |  |  |
|            | Transcript Requests                             | Term<br>Select Term 🗸               | Meeting Start Date                     | Meeting End Date                       |               |                            |           |  |  |
|            | Unofficial Transcript                           | Courses And Sections                |                                        |                                        |               |                            |           |  |  |
|            | Transfer Summary                                | Subject 🗸                           | Course number                          | Section                                |               |                            |           |  |  |
|            | Change Advisor                                  | Subject 🗸                           | Course number                          | Section                                |               |                            |           |  |  |
|            | Change Major/Minor                              | Subject 🗸                           | Course number                          | Section                                |               |                            |           |  |  |
|            | Request A Transcript                            | + Add More                          |                                        |                                        |               |                            |           |  |  |
| https://nc | prsehub-test.luther.edu/Student/Student/Courses | Days Of Week                        | Tuesday                                | Wednesday                              |               |                            |           |  |  |

Press the *'tab'* key to move between fields. Add filters to narrow your selection. The 'section listing' allows you to view open courses, faculty, and meeting times at a glance.

#### Information Technology Services - Luther College NorseHub.luther.edu instructions for **Students**

| Norse Hu          | ıb (Test)                                        |                    |                       |                |                      |            |                                                                   |            |                  | <b>A</b> norse1  | C→ Sign   | out 🕜 Hel      |
|-------------------|--------------------------------------------------|--------------------|-----------------------|----------------|----------------------|------------|-------------------------------------------------------------------|------------|------------------|------------------|-----------|----------------|
| Academics · Searc | h for Courses                                    |                    |                       |                |                      |            |                                                                   |            |                  |                  |           |                |
| Search for Co     | ourses and Co                                    | urse Sectior       | าร                    |                |                      |            |                                                                   |            | Search for a     | ourses           |           | Q              |
|                   | ection: ART, Meeting Da<br>Filters Applied: None | ates Between 11/30 | //2020 - 1/28/2021    |                |                      |            |                                                                   |            |                  |                  |           |                |
| Add To Schedule   | Term                                             | Section Name       | Title                 | Planned Status | Dates                | Location 🖕 | Meeting Information                                               | Faculty    | Available / Capa | acity / Waitlist | Credits   | Academic Level |
| Add               | Fall Semester 2020                               | <u>ART-103-A</u>   | Foundations:Circa NOW |                | 11/30/2020-1/28/2021 |            | M, W, F 1:30-3:45 PM<br>11/30/2020 - 1/28/2021<br>ARR ARR (LEC2)  | Elliott, K | 0/25/0           |                  | 2 Credits | Under Graduate |
| Add               | Fall Semester 2020                               | ART-206-A          | Graphic Design I      |                | 11/30/2020-1/28/2021 |            | M, W, F 1:30-3:45 PM<br>11/30/2020 - 1/28/2021<br>ARR ARR (LEC2)  | Lurth, A   | 0/18/0           |                  | 4 Credits | Under Graduate |
| Add               | Fall Semester 2020                               | <u>ART-218-A</u>   | Photography I         |                | 11/30/2020-1/28/2021 |            | T, Th 8:00-11:15 AM<br>11/30/2020 - 1/28/2021<br>ARR ARR (LEC2)   | Lurth, A   | 0/18/0           |                  | 4 Credits | Under Graduate |
| Add               | Fall Semester 2020                               | <u>ART-406-A</u>   | Graphic Design III    |                | 11/30/2020-1/28/2021 |            | M, W, F 1:30-3:45 PM<br>11/30/2020 - 1/28/2021<br>ARR ARR (LECT2) |            | 776/777/0        |                  | 2 Credits | Under Graduate |
| И                 | Page 1 of 1                                      |                    | 1                     |                |                      |            |                                                                   |            |                  |                  |           |                |

| ≡         | Search for Courses          |   | Search for cour                          | rses O                             |                                                                                                    |                                                                                               |                                                                                                    |  |
|-----------|-----------------------------|---|------------------------------------------|------------------------------------|----------------------------------------------------------------------------------------------------|-----------------------------------------------------------------------------------------------|----------------------------------------------------------------------------------------------------|--|
| <u>د)</u> | Filter Results              |   | Advanced Sea<br>Filters Applie           |                                    | ection: MGT                                                                                                | )                                                                                             |                                                                                                    |  |
|           | Availability                | ^ |                                          |                                    |                                                                                                    |                                                                                               |                                                                                                    |  |
| Ó         | Open Sections               |   |                                          |                                    | oduction to Business (2<br>nts with no previous coursewor                                                  | ,                                                                                             | oduces students to foundational                                                                         |  |
| •         | Subjects                    | ^ | informatio<br>begin to ur<br>theories th | n associa<br>nderstan<br>irough in | ated with "doing business." Thro<br>d the theories associated with b<br>-class activities and studying the | ough a combination of conten<br>ousiness and the complexities<br>e decisions being made by bu | t and application, students will<br>of applying/recognizing these<br>sinesses. Topics include; business |  |
|           | Management (3)              |   | forms, bus<br>decision m                 |                                    | nics, management, marketing, fi                                                                            | nance, accounting, business e                                                                 | environment, technology, and                                                                            |  |
|           | Show All Terms              | ^ | Requisite:<br>None                       | 5:                                 |                                                                                                    |                                                                                               |                                                                                                    |  |
|           | Fall Semester 2019 (3)      |   | In View                                  | Availat                            | ble Sections for MGT-110                                                                                   | >                                                                                             | ^                                                                                                    |  |
|           | Days of Week                | ^ |                                          |                                    |                                                                                                    |                                                                                               |                                                                                                    |  |
|           | Monday (3)                  |   | Fall Se                                  | emeste                             | r 2019                                                                                                    |                                                                                               |                                                                                                    |  |
|           | Wednesday (3)<br>Friday (3) |   |                                          |                                    | <b>to Business A</b><br>4/2019 - 10/18/2019                                                                |                                                                                               | Add Section to Schedule                                                                                 |  |
|           | Time of Day                 | ^ | Seats                                    | ;                                  | Times                                                                                                    | Locations                                                                                     | Instructors                                                                                             |  |
|           | Select time range           | • |                                          | 18                                 | M/W/F 11:00 AM - 12:00<br>PM                                                                               | Olin 201                                                                                      | White, A                                                                                                |  |
|           | Instructors                 | ^ |                                          |                                    | 9/4/2019 - 10/18/2019                                                                                      | Lecture - First 7 Weeks                                                                       |                                                                                                    |  |
|           | Instructors                 | ^ |                                          |                                    |                                                                                                    |                                                                                               |                                                                                                    |  |

Change or add filters in the panel on the left of the results window. Click on *'view available sections'* to see details about a course, including fees.

| Section Details                           |                                                                                                    |                                                                                                    |   |
|-------------------------------------------|----------------------------------------------------------------------------------------------------|----------------------------------------------------------------------------------------------------|---|
| ART-111-A Foundatio<br>Fall Semester 2019 | ns: Sculpture                                                                                                    |                                                                                                    | • |
| Instructors                               | Madrigal, J (g                                                                                                    | gullick@luther.edu, 563-387-1114)                                                                                                    |   |
| Meeting<br>Information                    | T, Th 12:45 PM 2:15<br>9/4/2019 - 12/19/20<br>Storre Theatre SCUl                                                  | 19                                                                                                    | l |
| Dates                                     | 9/4/2019 - 12/19/20                                                                                                | 19                                                                                                    | 1 |
| Seats Available                           | 16 of 16 Total                                                                                                    |                                                                                                    | l |
| Credits                                   | 4                                                                                                    |                                                                                                    |   |
| Grading                                   | Graded                                                                                                    |                                                                                                    |   |
| Requisites                                | None                                                                                                    |                                                                                                    |   |
| Course Description                        | forms and materials<br>readily available ma<br>prominent consider<br>of the course are to<br>structures, and space | ture encompasses a wide spectrum of ideas,<br>b. In this course students will explore a variety of<br>terials along with found objects to explore some<br>ations and themes in sculpture. The primary goals<br>explore and question how objects, materials,<br>tes are implicated in relation the maker and their<br>ation of sculptural experiences. |   |
| Additional                                | \$150 course fee to c                                                                                              | over wood and materials consumed in course.                                                                                                    |   |
|                                           | lose                                                                                                    | Add Section                                                                                                    | Ť |

# **Changing Course Credit Values**

Some courses offer a range of credits. When you add a variable credit course you can use the drop down list next to 'Credits' to select the number of credits you want to register for.

| È  | Search for Courses and Course Sections |                                        |                  |                           |                   |                     |          |                                         | Se                     | arch for courses                        |                | Q                 |
|----|----------------------------------------|----------------------------------------|------------------|---------------------------|-------------------|---------------------|----------|-----------------------------------------|------------------------|-----------------------------------------|----------------|-------------------|
| \$ | Advanced Search Show Filters           | Selection: MUS-130<br>Filters Applied: | Fall Semester    | 2020 X                    | Ģ                 |                     |          |                                         |                        |                                         |                |                   |
| •  | Add To<br>Schedule                     | Term                                   | Section<br>Name  | Title                     | Planned<br>Status | Dates               | Location | Meeting<br>Information                  | Faculty                | Available /<br>Capacity / 🗘<br>Waitlist | Credits        | Academic<br>Level |
|    | Add                                    | Fall Semester 2020                     | <u>MUS-130-A</u> | Applied Music-Voice       |                   | 10/1/2020-1/28/2021 |          | 10/1/2020 - 1/28/2021<br>ARR ARR (PRIV) | Westlund, B            | 935 / 999 / 0                           | 1 to 2 Credits | Under Graduat     |
|    | Add                                    | Fall Semester 2020                     | <u>MUS-130-A</u> | Applied Music-Organ       |                   | 10/1/2020-1/28/2021 |          | 10/1/2020 - 1/28/2021<br>ARR ARR (PRIV) | Peterson, G            | 999 / 999 / 0                           | 1 to 2 Credits | Under Graduat     |
|    | Add                                    | Fall Semester 2020                     | MUS-130-A        | Applied Music-Harpsichord |                   | 10/1/2020-1/28/2021 |          | 10/1/2020 - 1/28/2021<br>ARR ARR (PRIV) | Reed, K                | 999 / 999 / 0                           | 1 to 2 Credits | Under Graduat     |
|    | Add                                    | Fall Semester 2020                     | MUS-130-A        | Applied Music-Piano       |                   | 10/1/2020-1/28/2021 |          | 10/1/2020 - 1/28/2021<br>ARR ARR (PRIV) | Huang, D<br>Strauss, J | 978 / 999 / 0                           | 1 to 2 Credits | Under Graduat     |

| Section Details                             |                                                         |                                                                                                    |  |  |  |  |  |
|---------------------------------------------|---------------------------------------------------------|----------------------------------------------------------------------------------------------------|--|--|--|--|--|
| MUS-130-A Applied Mus<br>Fall Semester 2020 | sic-Voice                                               |                                                                                                    |  |  |  |  |  |
| Instructors                                 | Westlund, B ( <u>rayb</u>                               | <u>et01@luther.edu</u> , 563-387-2132)                                                                                                    |  |  |  |  |  |
| Meeting Information                         | 10/1/2020 - 1/28/2021<br>Arranged ARR (Private In:      | 10/1/2020 - 1/28/2021<br>Arranged ARR (Private Instruction)                                                                                                    |  |  |  |  |  |
| Dates                                       | 10/1/2020 - 1/28/2021                                   |                                                                                                    |  |  |  |  |  |
| Seats Available                             | 935 of 999 Total                                        |                                                                                                    |  |  |  |  |  |
| Credits<br>Grading                          | 1 v<br>1 edits)<br>Graded v                             |                                                                                                    |  |  |  |  |  |
| Poquisitos                                  | None                                                    |                                                                                                    |  |  |  |  |  |
| Requisites<br>Course Description            | For all applied music stud<br>music majors in their sec | dents in their first year of study. Non-majors and<br>ondary areas may repeat this course for credit in<br>o seminars may be required. Additional fees will be |  |  |  |  |  |
| Additional<br>Information                   | First year applied music -                              | voice, fall semester only.                                                                                                    |  |  |  |  |  |
| Clo                                         | ose                                                     | Add Section                                                                                                    |  |  |  |  |  |

# Plan, Schedule and Register

Go to Academics >Student Planning > Plan & Schedule on the navigation menu.

| ≡            |                       | Norse Hub (Test)                                                                                           | A norse10                                                            | 〔→ Sign out                                   | Help                |  |  |  |  |  |  |
|--------------|-----------------------|----------------------------------------------------------------------------------------------------|----------------------------------------------------------------------|-----------------------------------------------|---------------------|--|--|--|--|--|--|
| A            | Home                  | Academics · Student Planning · Planning Overview                                                           |                                                                      |                                               |                     |  |  |  |  |  |  |
| @ <u>)\$</u> | Employment            | Steps to Getting Started<br>There are many options to help you plan your courses and earn your degree. Her | Search for courses                                                   |                                               |                     |  |  |  |  |  |  |
| ٥            | Academics             | 1<br>View Your Progress                                                                                    | Plan your Degree                                                     | & Register for Cla                            | asses               |  |  |  |  |  |  |
|              | Student Planning      | progress in your dégree and search for courses.                                                            | Next, take a look at y<br>accomplished and re<br>coward your degree. | our plan to see what<br>gister your remaining | you've<br>g classes |  |  |  |  |  |  |
|              | Planning Overview     | Go to My Progress                                                                                          | Go to Plan & Schedu                                                  | lle                                           |                     |  |  |  |  |  |  |
|              | My Progress           | © 2000-2019 Ellucian Company L.P. and its affiliates. All righ                                             | ts reserved. Privacy                                                 |                                               |                     |  |  |  |  |  |  |
|              | Plan & Schedule       |                                                                                                    |                                                                      |                                               |                     |  |  |  |  |  |  |
|              | Search for Courses    |                                                                                                    |                                                                      |                                               |                     |  |  |  |  |  |  |
|              | Unofficial Transcript |                                                                                                    |                                                                      |                                               |                     |  |  |  |  |  |  |

You or your advisor can suggest classes and add them to your schedule. **The term will not appear on Plan and Schedule until you add your first class.** When your advisor reviews your plan and clicks on 'Approve Student to Register', you will be able to register for classes after your assigned registration time. Either you or your advisor can **complete your registration with the** '**Register Now' button** on your schedule. Unless you've made arrangements with your advisor, it should be assumed that **you** will complete the registration.

|        |                       | Norse Hub (Test)                                |                                          |              |                   |            | A norse10  | 〔→ Sign out                             | ⑦ Help   |  |  |
|--------|-----------------------|-------------------------------------------------|------------------------------------------|--------------|-------------------|------------|------------|-----------------------------------------|----------|--|--|
| •      | Home                  | Academics • Student Planning • Plan & Schedule  |                                          |              |                   |            |            |                                         |          |  |  |
|        |                       | Plan your Degree and Schedule your              | an your Degree and Schedule your courses |              |                   |            |            |                                         |          |  |  |
| )\$    | Employment 🗸 🗸        |                                                 |                                          |              |                   |            |            |                                         |          |  |  |
| •      | Academics             | Schedule Timeline Advising Waivers              | hedule Timeline Advising Waivers         |              |                   |            |            |                                         |          |  |  |
|        | Student Planning      | Spring Semester 2019                            |                                          | Register Now |                   |            |            |                                         |          |  |  |
|        | Planning Overview     | T Filter Sections T Save to iCal Print          |                                          |              |                   |            |            | Planned: 8 Credits Enrolled: 13 Credits |          |  |  |
|        | My Progress           | ANTH-103-A: Linguistic Anthropology             |                                          | un Mon       | Tue               | Wed        | Thu        | Fri S                                   | Sat      |  |  |
|        |                       | ✓ Registered                                    | 7am                                      |              |                   |            |            |                                         | <b>^</b> |  |  |
|        | Plan & Schedule       | Credits: 4 Credits<br>Grading: Graded           | 8am                                      |              | HLTH-125-A        |            | HLTH-125-A |                                         |          |  |  |
|        | Search for Courses    | Instructor: Stanley, L<br>2/6/2019 to 5/23/2019 | 9am<br>10am                              | ARTH-252-A   |                   | ARTH-252-A |            | ARTH-252-A                              |          |  |  |
|        | Unofficial Transcript | ✓ Meeting Information                           | 11am                                     | ANTH-103-A   | ×                 | ANTH-103-A | ×          | ANTH-103-A                              |          |  |  |
|        | Grades                | Drop                                            | 12pm                                     |              | <u>PE-110-801</u> |            | PE-110-B01 |                                         |          |  |  |
| Grades |                       | View other sections                             | 1pm                                      |              |                   |            |            |                                         |          |  |  |
|        | Transcript Requests   |                                                 | 2pm                                      | MATH-115-B   |                   | MATH-115-B |            | MATH-115-8                              |          |  |  |

When you click on *'view other sections'* you can see other course meeting times. The example below shows meeting times for Math-111.

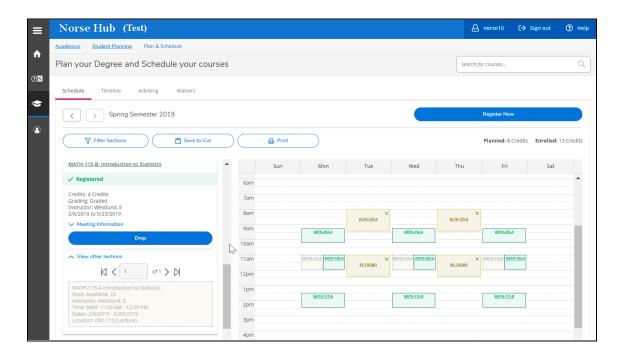

You can remove courses from your plan by clicking the 'X' in the left panel or on the course plan. You can remove all courses by choosing "Remove Planned Courses"

| Norse Hub (Test)                                  |             |                  |                  | ۹ ۵              | orse15           | 〔→ Sign out       | ⑦ Help |
|---------------------------------------------------|-------------|------------------|------------------|------------------|------------------|-------------------|--------|
| Academics • Student Planning • Plan & Schedul     | e           |                  |                  |                  |                  |                   |        |
| Plan your Degree and Schedule                     | your course | es               |                  | Search           | for courses.     |                   | Q      |
| Schedule Timeline Advising V                      | Vaivers     | Ş                |                  |                  |                  |                   |        |
| Fall Semester 2019                                | -           |                  | Ren              | nove Planne      | d Courses        | Regist            | er Now |
| Filter Sections                                   |             | 🛗 Save to iCal   |                  |                  |                  | 🔒 Print           |        |
| Planned: 27 Credits Enrolled: 0 Credits           |             |                  |                  |                  |                  |                   |        |
| BIO-151-A: Prin Bio:Eco/Evol/Biodiv ×             | Sun         | Mon              | Tue              | Wed              | Thu              | Fri               | Sat    |
| ✓ Planned                                         | 7am         | $\sim$           |                  |                  |                  |                   |        |
| Credits: 4 Credits                                | 8am         |                  |                  | × ×<br>MATH-     |                  | X X<br>BIO: MATH: |        |
| Grading: Graded<br>Instructor: Baack, E           | 9am         | ····· × ··       |                  | ×                |                  | ×                 |        |
| Instructor: McNicoll, M<br>9/4/2019 to 12/19/2019 | 10am        | <u>ES-260-A</u>  |                  | ES-260-A         |                  | <u>ES-260-A</u>   |        |
| Seats Available: 42  Meeting Information          | 11am        | BIO- ENG-        | ×                | X X              | ×                | X X<br>BIO- ENG-  |        |
| Conflicting section with                          | 12pm        | <u>BIO:</u> ENG: | <u>DAN-130-A</u> | <u>IIO- ENG-</u> | <u>DAN-130-A</u> | BIO- ENG-         |        |

If you want to drop courses after you've registered, simply choose 'Drop' and 'Update'

| ≡        | Academics • Student                                         | Planning • Plan & Schedu | ile            |                 | $\wedge$ |              |           | d Petition is re | quired for | r × |
|----------|-------------------------------------------------------------|--------------------------|----------------|-----------------|----------|--------------|-----------|------------------|------------|-----|
| <b>^</b> | Plan your Deg                                               | ree and Schedule         | your courses   |                 |          | registration | IN MATH-1 | 00-A.            |            |     |
|          | Schedule Time                                               | eline Advising           | Waivers        |                 |          |              |           |                  |            |     |
| •        |                                                             | Register and Drop        | Sections       |                 |          |              |           | gister Now       |            |     |
| ٢        |                                                             | You have elected to      | drop: ES-260-A | (4 Credits)     |          |              |           |                  |            |     |
|          | ( 7                                                         | Select sections to drop: |                |                 |          |              |           | Print            |            |     |
|          | Planned: 6 Credits                                          | DAN-130-A (4 Credits     | ;)             |                 |          |              |           |                  |            |     |
|          | ✓ View other set                                            | ENG-251-A (4 Credits     | )              |                 |          |              |           | Fri              | Sat        |     |
|          |                                                             | ES-260-A (4 Credits)     |                |                 |          |              |           |                  |            | •   |
|          | ES-260-A: Adaptiv                                           | Select sections to add:  |                |                 |          |              |           |                  |            |     |
|          | ✓ Registered, b                                             | MATH-100-A (2 Credi      | ts)            |                 |          |              |           | <u>ES-260-A</u>  |            |     |
|          | Credits: 4 Credits<br>Grading: Graded<br>Instructor: Wettag | Cance                    | 4              | Ju              | Upd      | ate          |           |                  |            |     |
|          | 9/4/2019 to 12/19                                           | /2019                    | 11am           | ENG-251-A DAN-1 | 130-A    | ENG-251-6    | DAN-130-A | ENG-251-A        |            |     |
|          | ✓ Meeting Inform                                            |                          | 12pm           |                 |          |              |           |                  |            |     |
|          |                                                             | Drop                     | 1pm            | ×               |          | ×            |           | ×                |            |     |

### **Quick Registration**

Any courses that you have selected and added to your schedule as planned will be included in the option when the 'Registration Now', quick registration appears on your home screen. You can simply click on the 'register' button and the dialog box will present the classes that you can choose to register.

| Norse Hub (Test)                                                                          |                                           | <b>A</b> norse5                                                                                                    | 〔→ Sign out              | ⑦ Help                            | 1                   |  |  |  |  |
|-------------------------------------------------------------------------------------------|-------------------------------------------|----------------------------------------------------------------------------------------------------|--------------------------|-----------------------------------|---------------------|--|--|--|--|
| Hello, Welcome to Norse Hub!<br>Choose a category to get started.                         | (3)                                       | Documents Required/Requested<br>There are 2 requests from your institution that<br>require your action.<br><u>View required/requested documents</u> |                          |                                   |                     |  |  |  |  |
| Image: Click the button to see available terms and sections.         Image: Notifications |                                           |                                                                                                    |                          |                                   |                     |  |  |  |  |
| Title                                                                                     | Register for Classes                      |                                                                                                    |                          | Link                              |                     |  |  |  |  |
| Documents Required/Requested     T                                                        | Select sections you wish to register      | for.                                                                                                    |                          | View required/requested documents |                     |  |  |  |  |
| Student Finance<br>Here you can view your latest statement and make                       |                                           |                                                                                                    |                          |                                   | d data, forms, etc. |  |  |  |  |
| Tax Information<br>Here you can change your consent for e-delivery of                     | ENG-251-A: African-American Literature (4 | our banking                                                                                                    | our banking information. |                                   |                     |  |  |  |  |
| Cancel Register                                                                           |                                           |                                                                                                    |                          |                                   |                     |  |  |  |  |

# Compose a note to your Advisor

| ♠            | Academics · Student Planning · Plan & Schedule |                 |            |             |     |                                                           |   |  |  |  |
|--------------|------------------------------------------------|-----------------|------------|-------------|-----|-----------------------------------------------------------|---|--|--|--|
|              | Plan your                                      | Degree and      | d Schedule | e your cour | ses | Search for courses                                        | Q |  |  |  |
| ≞            | Schedule                                       | Timeline        | Advising   | Waivers     |     |                                                           |   |  |  |  |
| <b>(</b> )\$ | My Adv                                         | visors          |            |             |     |                                                           |   |  |  |  |
| ۲            | 🔁 Lar                                          | sen, Kirk J.    |            |             |     |                                                           |   |  |  |  |
| 3            |                                                |                 |            |             |     | reviewed on 6/10/2019 by L<br>register on 10/25/2021 by L |   |  |  |  |
|              | Compo                                          | se a Note       |            |             |     |                                                           |   |  |  |  |
|              |                                                |                 |            |             |     |                                                           | * |  |  |  |
|              |                                                |                 |            |             |     |                                                           |   |  |  |  |
|              |                                                |                 |            |             |     |                                                           | Ŧ |  |  |  |
|              | Save                                           | Note            |            |             |     |                                                           |   |  |  |  |
|              |                                                | lote Histor     |            |             |     |                                                           |   |  |  |  |
|              | ito davising                                   | notes nove beer | rentered.  |             |     |                                                           |   |  |  |  |

The Advising tab displays the last time your course plan was reviewed and the last time you were approved to register. You can review notes from your advisor in the **View Note History** section. You can add notes for your advisor using the **Compose a Note** section. You can also send an email message to your advisor from this form.

# **Transfer Summary**

If you have college credits from another institution you or your advisor can view them on the Academics menu option labeled Transfer Summary.

| ≡ | Academics             | ^      | Norse Hub                              | (Test)       |         |                        |                                             |         | ප              | norse10 (              | → Sign out                                          | ⑦ Help         |
|---|-----------------------|--------|----------------------------------------|--------------|---------|------------------------|---------------------------------------------|---------|----------------|------------------------|-----------------------------------------------------|----------------|
|   |                       | $\sim$ | Academics · Transfer Sur               | mmary        |         |                        |                                             |         |                |                        |                                                     |                |
|   | Student Planning      |        | Transfer Summar                        | ry           |         |                        |                                             |         |                |                        |                                                     |                |
|   | Search for Courses    | - 1    | Expand All                             |              |         |                        |                                             |         |                |                        |                                                     |                |
|   | Grades                |        | Decorah High Schoo                     | 51           |         |                        |                                             |         |                |                        |                                                     | ~              |
|   | Transcript Requests   |        | Northeast Iowa Com                     |              | lago    |                        |                                             |         |                |                        |                                                     | ~              |
|   | Unofficial Transcript |        |                                        | intunity Col | lege    |                        |                                             |         |                |                        |                                                     |                |
|   | Transfer Summary      |        | Transfer A<br>Course/Title             | Credits      | Grade 🔨 | Completion 🔨<br>Date 🌱 | Equivalent<br>Course/Subject/Course Level 🌱 | Credits | Grade/Dept 🔨 🗸 |                        | <ul> <li>Restrict to A</li> <li>Programs</li> </ul> | cademic _<br>V |
|   | Change Advisor        |        | ECN120/Principles of<br>Macroeconomics | 3.00         | A-      | 12/31/2016             | ECON-139                                    | 3.00    | A-             | Undergraduate<br>Level | Bachelor of A                                       | rts            |
|   | Change Major/Minor    |        | SPC112/Public<br>Speaking              | 3.00         | A-      | 5/31/2017              | COMS-132                                    | 3.00    | A-             | Undergraduate<br>Level | Bachelor of A                                       | rts            |
|   |                       |        | POL111/American<br>National Government | 3.00         | B+      | 5/31/2017              | POLS-130                                    | 3.00    | B+             | Undergraduate<br>Level | Bachelor of A                                       | rts            |
|   | Request A Transcript  |        | ENG105/Composition                     | 3.00         | A       | 5/31/2017              | ENG-139                                     | 3.00    | А              | Undergraduate<br>Level | Bachelor of A                                       | rts            |
|   | Academic Calendar     |        | Transfer Credit<br>Total               | 12.00        |         |                        | Equivalent Credit Total                     | 12.00   |                |                        |                                                     |                |

### View registration time and registration holds

| ≡        | Norse Hub (Test)                                                                                                    | A norse10 C→ Sign out ⑦ Help 1                            |  |  |  |  |  |  |  |
|----------|----------------------------------------------------------------------------------------------------|-----------------------------------------------------------|--|--|--|--|--|--|--|
|          | Academics · Student Planning · Plan & Schedule                                                                                                    | See Manager of Student Accounts at Financial     Services |  |  |  |  |  |  |  |
| <b>^</b> | Plan your Degree and Schedule your courses                                                                                                    |                                                           |  |  |  |  |  |  |  |
| <u>ۍ</u> | Schedule Timeline Advising Waivers                                                                                                    |                                                           |  |  |  |  |  |  |  |
| ۲        | K   K     K   K     K     K   K <td>Remove Planned Courses</td> | Remove Planned Courses                                    |  |  |  |  |  |  |  |
| 3        | Your registration period for 2019FA begins on 4/16/2019 at 6:30 PM                                                                                                    | Refresh                                                   |  |  |  |  |  |  |  |
|          | Filter Sections                                                                                                    | Planned: 4 Credits Enrolled: 0 Credits                    |  |  |  |  |  |  |  |

The term and registration period will not appear on Plan and Schedule until you add your first class. Registration holds are viewable in the upper right hand corner of the *'Plan & Schedule'* screen. If you see a warning with a registration hold, you need to visit the appropriate office to clear the hold or complete the required actions before you can register for courses.

## **Registration Clearance**

You can view your clearance information from the 'registration clearance' tile on your home page or choose the menu option under 'user options'. The Registration Clearance page will tell you if you have any tasks to complete before registration - entering emergency/missing person contacts, accepting required agreements, and clearing holds from any offices.

| Emergency Contact entered?                                                      |
|---------------------------------------------------------------------------------|
| Yes                                                                             |
| Missing Person Contact Entered?                                                 |
| *** NOT ENTERED ***                                                             |
| Accepted Statement of Financial Responsibility?                                 |
| *** Not accepted ***                                                            |
| Accepted/Declined to share name with scholarship donor?                         |
| *** Not accepted or declined ***                                                |
| Accepted agreement to read Student Handbook, Catalog, Email Communications?     |
| *** Not accepted ***                                                            |
| Holds from Financial Services?                                                  |
| Yes-contact Financial Services (Main 118) at 563-387-1015 or finserv@luther.edu |
| Holds from Financial Aid?                                                       |
| Yes-contact Financial Ald (Main 27) at 563-387-1018 or finaid@luther.edu        |
| Holds from Health Service?                                                      |
| Yes-contact Health Service (Larsen Hall) at 563-387-1045 or nurse@luther.edu    |
| Holds from Office for Student Engagement?                                       |
|                                                                                 |

Your advisor needs to review and click on 'Approve Student to Register' to enable you to register.

| ≡   |                         | Norse Hub                                                                                                    |  |  |  |  |  |  |  |
|-----|-------------------------|----------------------------------------------------------------------------------------------------|--|--|--|--|--|--|--|
| A   | Home                    | Academics · Student Planning · Plan & Schedule<br>Your advisor has not activated your registration. × Contact your advisor.                                            |  |  |  |  |  |  |  |
| (E) | Financial Information 🗸 | STUDENTS: *IF* you have a registration hold, you will need to take action to clear or tasks to complete before registration. (This message will expire on 11/11/2021.) |  |  |  |  |  |  |  |
| œ   | Employment 🗸 🗸          | Ian your Degree and Schedule your courses     Search for courses     Q                                                                                                 |  |  |  |  |  |  |  |
| ۲   | Academics               | Schedule Timeline Advising Waivers                                                                                                    |  |  |  |  |  |  |  |
|     | Student Planning 🔨      | Spring Semester 2021                                                                                                    |  |  |  |  |  |  |  |
|     | Planning Overview       | Planned: 6 Credits     Enrolled: 0 Credits                                                                                                    |  |  |  |  |  |  |  |
|     | Plan & Schedule 🗸 🤚     | DS-120-B: Introduction to Data Science Sun Mon Tue Wed Thu Fri Sat                                                                                                    |  |  |  |  |  |  |  |

You are required to provide an **emergency contact AND missing person contact** on the 'Emergency Contact' form on the 'User Options' menu:

| 🕼 User Options 🗸 🗸                        | Effective Date         |
|-------------------------------------------|------------------------|
| <ul> <li>Emergency Information</li> </ul> | 8/23/2019              |
| View/Add Proxy Access                     | Emergency Contact      |
| Required Agreements                       | Missing Person Contact |

### Agreements

Luther College requires your review and consent to several agreements before registering for classes is allowed. Choose 'User Options' and 'Required Agreements' to view agreements that may need review.

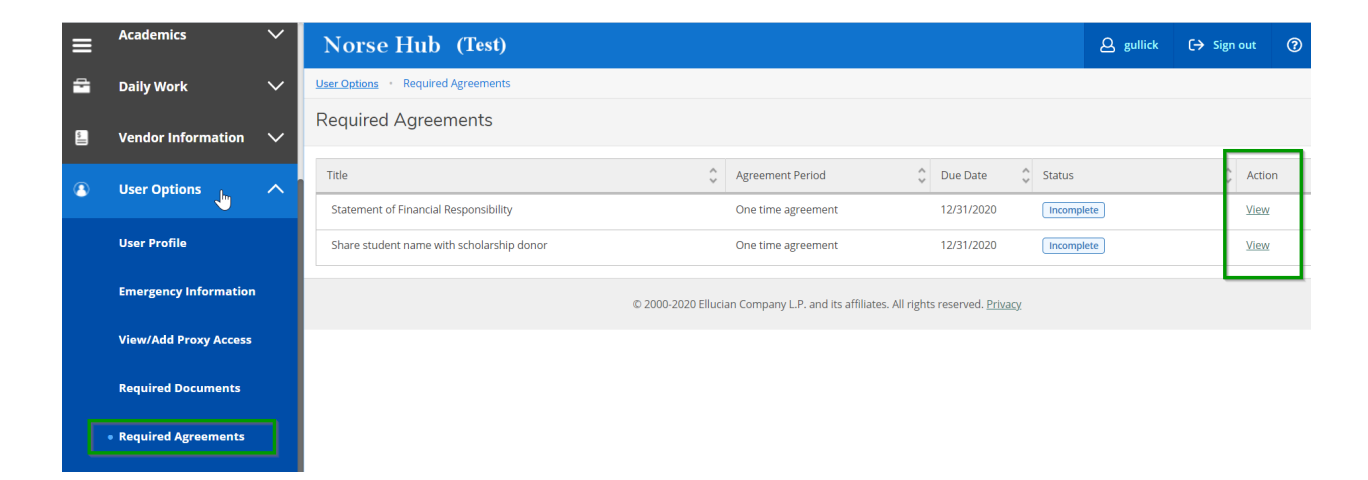

Please read each statement and complete with your electronic signature as needed.

| Norse Hub                                                   | (Test)                                                                                                    |                                                                      | <b>A</b> gullick | 〔→ Sign out ⑦ |
|-------------------------------------------------------------|----------------------------------------------------------------------------------------------------|----------------------------------------------------------------------|------------------|---------------|
| User Options • Required /                                   | Agreements                                                                                                    |                                                                      |                  |               |
| Required Agreer                                             | Statement of Financial Responsibility                                                                                                    | ×                                                                    |                  |               |
| Title<br>Statement of Financial F<br>Share student name wit | Inquiries Regarding Billing Assessments: If I believe information on my<br>billing statement is incorrect, I must notify the Office for Financial<br>Services, Luther College, 700 College Drive, Decorah, IA 52101 in<br>writing or by phone (563) 387-1015 within 60 days of the notice<br>detailing the information believed to be incorrect.<br>Governing Law: This agreement shall be subject to the laws of the<br>State of Iowa. The jurisdiction for the enforcement of this agreement<br>shall be in Winneshiek County, Iowa. In the event that any portion of<br>this agreement shall be unenforceable in whole or in part, the<br>provision shall be limited to the extent necessary to render the same<br>valid, or shall be removed from this agreement, and this agreement<br>shall be construed as if the provision has not been incorporated herein as<br>so limited, or as if the provision has not been included herein, as the | Date Status<br>1/2020 Incomp<br>1/2020 Incomp<br>ved. <u>Privacy</u> |                  | C Action      |
|                                                             | case may be.<br>Electronic Signature: By clicking the ACCEPT button below, I consent<br>to the electronic processing of this agreement. I understand and agree<br>that my electronic submission of this document, in conjunction with my<br>login credentials, acts as my electronic signature and will have the<br>same legal effect as a signature on paper. I also acknowledge that my<br>consent to use electronic signature for the processing of this document<br>is required to register for classes at Luther College. I understand<br>that I may withdraw my consent to use an electronic signature at any<br>time and agree to notify the Office for Financial Services.<br>Cancel                                                                                                    |                                                                      |                  |               |

# Make a Payment

|      |                                     | edu:8174/Student/Finance/AccountActivity                                                                                                    | ବ 🖈 ଜି 🔞           |
|------|-------------------------------------|----------------------------------------------------------------------------------------------------|--------------------|
| 🕤 ht | ttps://coll-ss-test.l 🕥 https://nor | sehub.lu ★ Bookmarks 🔟 Luther College Nor M Inbox (2,734) - gulli 🧭 Dashboard - Pivotal 🔘 Ellucian - My Applic                                      | » 📙 Other book     |
| ≡    |                                     | Norse Hub (Test)                                                                                                    | 〔→ Sign out ⑦ Help |
| A    | Home                                | Einancial Information         Student Finance         Account Activity           Account Activity         Account Activity         Account Activity |                    |
| ŧ    | Financial Information 🔨             | View your Final Account Summary                                                                                                    |                    |
|      | • Student Finance 🔨                 | Term Spring International Payment t.,651.00 V                                                                                                    | Diew Stateme       |
|      | Account Activity                    | My Deposits                                                                                                    |                    |
|      | Account Summary                     | Charges Pay a Deposit Financial Aid S26,670.00 S26,670.00 S26,670.00                                                                                |                    |
|      | Make A Payment                      | Expand All                                                                                                    | View Payment Plans |
|      | International Payment               | Charges                                                                                                    | \$28,670.00 ~      |
|      | My Deposits                         | Payments                                                                                                    | \$993.00 V         |
|      | Pay a Deposit                       |                                                                                                    | \$353.00 V         |
|      | Financial Aid 🛛 🗸                   | Financial Aid                                                                                                    | \$25,026.00 ~      |

Choose a payment method of credit or debit card or bank ACH.

| N                | Norse Hub                              | (Test)                                       |                                                      |                     | ٤                  | Q norse2       | 〔→ Sign out        | (?) Help       |
|------------------|----------------------------------------|----------------------------------------------|------------------------------------------------------|---------------------|--------------------|----------------|--------------------|----------------|
| <u>Fina</u>      | ancial Information + S                 | tudent Finance - Make A Payment              |                                                      |                     |                    |                |                    |                |
|                  | ake a Paymen<br>this page to make a pa | t<br>syment on your account                  |                                                      |                     |                    |                |                    |                |
|                  |                                        | Total Payment                                | Choose a Payment Method ▼<br>Choose a Payment Method |                     | Proceed to Payment |                |                    |                |
| $\left( \right)$ | Collapse All                           |                                              | e-check (ACH)                                        |                     | PI                 | lease Note: An | nounts Due may inc | lude credit am |
|                  | Fall Semester 2019                     |                                              |                                                      |                     |                    |                | \$50.00            |                |
|                  | Select                                 | ltem                                         | Payment Group                                        | Date Due            | Amount Due         | Amour          | nt to Pay          |                |
|                  |                                        | Student Receivable                           | COPC                                                 | 6/3/2019 (Overdue)  | \$50.00            | \$             |                    | 50.00          |
|                  | Spring Semester 20                     | 320                                          |                                                      |                     |                    |                | \$2,651.00         |                |
|                  | Select                                 | Item                                         | Payment Group                                        | Date Due            | Amount Due         | Amour          | nt to Pay          |                |
|                  |                                        | Student Receivable                           | COPC                                                 | Credit              | -\$325.00          | \$             |                    |                |
|                  |                                        | Payment Plan ESQ0483354 - Student Receivable | COPC                                                 | 2/10/2020 (Overdue) | \$992.00           | \$             |                    | 992.00         |
|                  |                                        | Payment Plan ESQ0483354 - Student Receivable | COPC                                                 | 3/10/2020           | \$992.00           | \$             |                    | 992.00         |
|                  |                                        | Payment Plan ESQ0483354 - Student Receivable | COPC                                                 | 4/10/2020           | \$992.00           |                |                    |                |

Check or uncheck the charges you would like to apply your payment. The amount due will appear in the 'amount to pay' and you can reduce, but not increase that amount.

| Norse           | Hub (Test)                                   |                                         |                     |                | ద్ది norse2 [→ Sign out ⑦ Help                      |  |  |  |  |
|-----------------|----------------------------------------------|-----------------------------------------|---------------------|----------------|-----------------------------------------------------|--|--|--|--|
| Financial Infor | nation · Student Finance · Make A Payment    |                                         |                     |                |                                                     |  |  |  |  |
| Make a F        | ayment<br>to make a payment on your account  |                                         |                     |                |                                                     |  |  |  |  |
| 3               | Total Pa                                     | ryment : \$2,034.00 credit / debit card | V                   | Proceed to Pay | rment                                               |  |  |  |  |
| Collap          | ie All                                       |                                         |                     |                | Please Note: Amounts Due may include credit amounts |  |  |  |  |
| Fall Sen        | Fall Semester 2019                           |                                         |                     |                |                                                     |  |  |  |  |
| Select          | Item                                         | Payment Group                           | Date Due            | Amount Due     | Amount to Pay                                       |  |  |  |  |
|                 | Student Receivable                           | COPC                                    | 6/3/2019 (Overdue)  | \$50.00        | s 50.00                                             |  |  |  |  |
| Spring 5        | emester 2020                                 |                                         |                     |                | \$2,651.00                                          |  |  |  |  |
| Select          | Item                                         | Payment Group                           | Date Due            | Amount Due     | Amount to Pay                                       |  |  |  |  |
|                 | Student Receivable                           | COPC                                    | Credit              | -\$325.00      | s                                                   |  |  |  |  |
|                 | Payment Plan ESQ0483354 - Student Receivable | COPC                                    | 2/10/2020 (Overdue) | \$992.00       | s 992.00                                            |  |  |  |  |
|                 | Payment Plan ESQ0483354 - Student Receivable | COPC                                    | 3/10/2020           | \$992.00       | \$ 992.00                                           |  |  |  |  |
|                 | Payment Plan ESQ0483354 - Student Receivable | COPC                                    | 4/10/2020           | \$992.00       | s                                                   |  |  |  |  |

Once you've select the items and amount you want to pay, select Proceed to Payment

| ■ Norse Hu            | ub (Test)                                    |                                           |                     |                    | A norse2 C→ Sign out               | (?) Help         |
|-----------------------|----------------------------------------------|-------------------------------------------|---------------------|--------------------|------------------------------------|------------------|
| Financial Information | <u>Student Finance</u> Make A Payment        |                                           |                     |                    |                                    |                  |
| Make a Paym           |                                              |                                           |                     |                    |                                    |                  |
| Use this page to make | e a payment on your account                  |                                           |                     |                    |                                    |                  |
|                       |                                              |                                           |                     |                    | _                                  |                  |
| E                     | Total Payr                                   | ment : \$1,042.00 credit / debit card 🛛 🔻 | )                   | Proceed to Payment |                                    |                  |
| Collapse All          | $\supset$                                    |                                           |                     |                    | Please Note: Amounts Due may inclu | ide credit amoun |
| Fall Semester :       | 2019                                         |                                           |                     |                    | \$50.00                            | ^                |
| Select                | ltem                                         | Payment Group                             | Date Due            | Amount Due         | Amount to Pay                      |                  |
|                       | Student Receivable                           | COPC                                      | 6/3/2019 (Overdue)  | \$50.00            | \$                                 | 50.00            |
|                       |                                              |                                           |                     |                    |                                    |                  |
| Spring Semest         | er 2020                                      |                                           |                     |                    | \$2,651.00                         | ^                |
| Select                | Item                                         | Payment Group                             | Date Due            | Amount Due         | Amount to Pay                      |                  |
|                       | Student Receivable                           | COPC                                      | Credit              | -\$325.00          | \$                                 |                  |
|                       | Payment Plan ESQ0483354 - Student Receivable | COPC                                      | 2/10/2020 (Overdue) | \$992.00           | \$                                 | 992.00           |
|                       | Payment Plan ESQ0483354 - Student Receivable | COPC                                      | 3/10/2020           | \$992.00           | s                                  |                  |

Payment review will summarize your payment selections and total amount. Select 'Pay Now' to proceed on making your payment.

Information Technology Services - Luther College NorseHub.luther.edu instructions for **Students** 

| ≡            | Norse Hub (Test)                                         |                                           | A norse2                 | 〔→ Sign out | (?) Help   | 1    |  |  |  |  |  |
|--------------|----------------------------------------------------------|-------------------------------------------|--------------------------|-------------|------------|------|--|--|--|--|--|
| ♠            | Financial Information · Student Finance · Make A Payment |                                           |                          |             |            |      |  |  |  |  |  |
| Ē            | Payment Review<br>Review your Payment Information below  |                                           |                          |             |            |      |  |  |  |  |  |
| @ <u>)\$</u> | Payment Review                                           | $\searrow$                                |                          |             |            |      |  |  |  |  |  |
|              | Payment Information                                      |                                           |                          |             |            |      |  |  |  |  |  |
| 2            | Item                                                     |                                           |                          |             | Amo        | ount |  |  |  |  |  |
| 3            | Student Receivable                                       |                                           |                          |             | \$5        | 0.00 |  |  |  |  |  |
|              | Payment Plan ESQ0483354 - Student Receivable             |                                           |                          |             |            |      |  |  |  |  |  |
|              | Payment Plan ESQ0483354 - Student Receivable             |                                           |                          |             |            |      |  |  |  |  |  |
|              | Total Payment Amount                                     |                                           |                          |             | \$2,034.00 |      |  |  |  |  |  |
|              | Payment Method: e-check (ACH)                            |                                           |                          |             |            |      |  |  |  |  |  |
|              | Pay Now                                                  |                                           |                          |             |            |      |  |  |  |  |  |
|              | © 2000-2020 Ellucian Co                                  | mpany L.P. and its affiliates. All rights | reserved. <u>Privacy</u> |             |            |      |  |  |  |  |  |
|              |                                                          |                                           |                          |             |            |      |  |  |  |  |  |

Enter bank or credit card information on the next form and select 'Pay Now'. There are no additional fees for Bank ACH payments. If you select debit or credit card, you will incur a convenience fee to process the transaction.

| low do I find the routing number and bank account num | ber?                                                                                                    |
|-------------------------------------------------------|----------------------------------------------------------------------------------------------------|
| Electronic Check Information                          | <u>ACH</u> Authorization Information                                                                                                    |
| ABA Routing Number *                                  | By supplying the requested information and completing this transaction, I hereby                                                                                                    |
| 11111111                                              | authorize Luther College to initiate debit or credit entries to the financial account I<br>specified payable to Luther College or to their agent, in the amount of \$2,034.00. This<br>transaction will be processed on 2/19/2020 and in the event that this electronic |
| Bank Account Number *                                 | payment is returned unpaid for any reason, I understand that a \$25.00 return fee will<br>be added to my student account. Please print or retain a copy of this authorization for                                                                                       |
| 111111                                                | your records.                                                                                                    |
| First Name *                                          | Any false information entered hereon constitutes as fraud and subjects the party<br>entering same to felony prosecution under both federal and state laws of the United<br>States. Violators will be prosecuted to the fullest extent of the law.                       |
| Ima                                                   | To revoke this authorization agreement you must contact Financial Services at 563-387-<br>1015 or finserv@luther.edu.                                                                                                    |
| Last Name *                                           |                                                                                                    |
| X Norse2                                              |                                                                                                    |
| Billing Address                                       |                                                                                                    |
| 700 College Drive                                     |                                                                                                    |
| City                                                  |                                                                                                    |
| Decorah                                               |                                                                                                    |
| State/Province                                        |                                                                                                    |
| lowa                                                  | <b>•</b>                                                                                                    |
| ZIP *                                                 |                                                                                                    |
| 52101                                                 |                                                                                                    |
| Email Address                                         |                                                                                                    |
| gullick@luther.edu                                    |                                                                                                    |

## **Financial Aid Checklist and Offer**

Choose Financial Aid to see action items or your Financial Aid Offer Letter. Helpful links under 'Resources' include how to complete the missing documents, like how to file the FAFSA application.

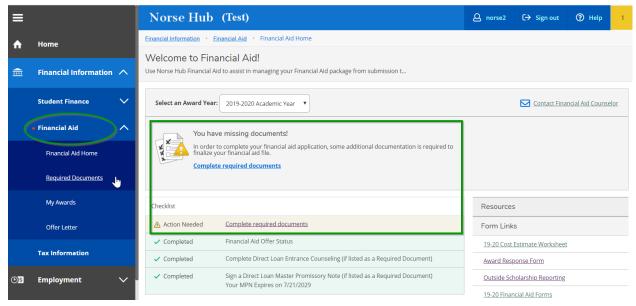

Choose 'Financial Aid' and 'My Awards' to view your financial aid offer or print your offer letter. Contact the Financial Aid office with any questions about your financial aid offers or loans.

| ≡         |                                                                                                    | Financial Information                   | Financial Aid                                                                                                    | My Awards                  |                                     |                                 |  |  |  |  |  |
|-----------|----------------------------------------------------------------------------------------------------|-----------------------------------------|----------------------------------------------------------------------------------------------------|----------------------------|-------------------------------------|---------------------------------|--|--|--|--|--|
| ۸         | Home                                                                                                    | My Awards<br>All awards are in accepted | l status unless yo                                                                                                    | u notify the Financial Aic | d Office.                           |                                 |  |  |  |  |  |
| Ē         | Financial Information \land                                                                                                    | Select an Award Yea                     | r: 2019-2020 A                                                                                                    | cademic Year 🔻             | Ε                                   | Contact Financial Aid Counselor |  |  |  |  |  |
|           | Student Finance 🗸 🗸                                                                                                    | A change or u                           | A change or update has been made to your award package which requires your attention. Please review your offer letter. |                            |                                     |                                 |  |  |  |  |  |
|           | • Financial Aid                                                                                                    | You have the fo                         | lowing Av                                                                                                    | vards                      |                                     |                                 |  |  |  |  |  |
|           | Financial Aid Home<br>Your award package assumes you will be enrolled full-time. If you enroll less than full-time, the financial aid you actually receive may be le<br>than what is stated here. Please contact your Financial Aid Office if you have guestions about your enrollment status. If you wish to declir |                                         |                                                                                                    |                            |                                     |                                 |  |  |  |  |  |
|           | Required Documents                                                                                                    | reduce loans or work stuc               | ly, please comple                                                                                                    | te the Award Response l    | Form using the link under Resources | on the Financial Aid Home page. |  |  |  |  |  |
| $\langle$ | My Awards                                                                                                    | Scholarships an<br>Manay you don        | nd Grants<br>'t have to pay bac                                                                                        | \$44,610.00                |                                     |                                 |  |  |  |  |  |
|           | Offer Letter                                                                                                    | Woney you don                           | t have to pay bat                                                                                                    | ~~                         |                                     |                                 |  |  |  |  |  |
|           | Tax Information                                                                                                    | Award                                   | Status                                                                                                    | Total Awarded<br>Amount    | 2019 Fall Semster                   | 2020 Spring Semester            |  |  |  |  |  |
| ©)\$      | Employment 🗸 🗸                                                                                                    | Founders<br>Scholarship<br>View award   | Accepted                                                                                                    | \$24,000.00                | \$12,000.00                         | \$12,000.00                     |  |  |  |  |  |

# Sign out to end your session

Because Norse Hub contains private information like your transcript and grades, be sure to 'Sign out' when you have finished working and close your browser. If you are working on a public computer and have downloaded any information, please take care to delete it.

|                                   |                                                                                                    |                                                                                             |                                                                                                    | A prof1                                                                                                 | 〔→ Sign out                                                                                                    | ⑦ Help                                                                                                    |
|-----------------------------------|----------------------------------------------------------------------------------------------------|---------------------------------------------------------------------------------------------|----------------------------------------------------------------------------------------------------|----------------------------------------------------------------------------------------------------|----------------------------------------------------------------------------------------------------|----------------------------------------------------------------------------------------------------|
| Academics · Search for Courses    |                                                                                                    |                                                                                             |                                                                                                    |                                                                                                    |                                                                                                    |                                                                                                    |
| Search for Courses and Course Sec | ctions                                                                                                    |                                                                                             |                                                                                                    | Search for courses                                                                                      |                                                                                                    | Q                                                                                                    |
| Advanced Search                   |                                                                                                    |                                                                                             |                                                                                                    |                                                                                                    |                                                                                                    |                                                                                                    |
| Search for Courses Advanced S     | Search                                                                                                    |                                                                                             |                                                                                                    |                                                                                                    |                                                                                                    |                                                                                                    |
| Term                              | Meeting Start Date                                                                                                    | Meeting End Date                                                                            |                                                                                                    |                                                                                                    |                                                                                                    |                                                                                                    |
| Select Term 🔻                     | M/d/yyyy                                                                                                    | M/d/yyyyy                                                                                   |                                                                                                    |                                                                                                    |                                                                                                    |                                                                                                    |
| Courses                           |                                                                                                    |                                                                                             |                                                                                                    |                                                                                                    |                                                                                                    |                                                                                                    |
| Subject 🔹                         | Course number                                                                                                    | Section                                                                                     |                                                                                                    |                                                                                                    |                                                                                                    |                                                                                                    |
|                                   | Search for Courses and Course Search<br>Advanced Search<br>Search for Courses Advanced S<br>Term<br>Select Term<br>Courses | Advanced Search Advanced Search Search for Courses Advanced Search Term Select Term Courses | Advanced Search Advanced Search Search for Courses Advanced Search Term Select Term Courses Courses | Advanced Search Advanced Search Search for Courses Advanced Search Term Select Term Select Term Courses | Search for Courses and Course Sections  Advanced Search  Search for Courses Advanced Search  Term Meeting Start Date Select Term Medyggg Mid/gggg Courses | Search for Courses and Course Sections     Search for courses         Advanced Search         Search for Courses Advanced Search         Term     Meeting Start Date         Select Term     Middyyyy         Courses |